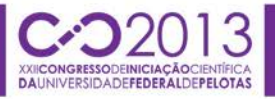

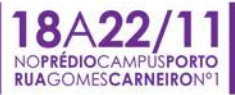

## **SUPERVISÃO E CONTROLE DE NÍVEL COM PID E GRAFCET**

### <u>FELIPE VESENICK RADEL<sup>1</sup>;</u> DANIEN LEYES LOPES<sup>2</sup>; MARCELO ESPOSITO<sup>3</sup>

*1 Universidade Federal de Pelotas –felipevradel@hotmail.com 2 Universidade Federal de Pelotas – danien\_lopes@hotmail.com <sup>3</sup> Universidade Federal de Pelotas - marcelo.esposito@ufpel.edu.br*

### **1. INTRODUÇÃO**

Alguns processos indústrias exigem um controle mais efetivo e também a aquisição e manipulação de dados. Neste contexto, são desenvolvidos *softwares*  denominados supervisórios ou SCADA (*Supervisory Control And Data Acquisition*).

Sistema ou *software* supervisório é uma ferramenta de desenvolvimento de aplicativos que se presta a fazer a comunicação entre um computador e uma rede de automação, trazendo ferramentas padronizadas para a construção de interfaces entre o operador e o processo. É a parte fundamental de praticamente qualquer sistema de automação de processos e permite realizar as seguintes funções: monitorar variáveis do processo em tempo real (temperatura, pressão, nível, etc.), diagnosticar falhas ou condições indevidas através de alarmes, eventos, ajustar parâmetros do processo (*setpoint*, ganhos de controladores, alarmes, etc.) e enviar comandos para o sistema (RADEL et al., 2012).

Existem vários métodos de controle amplamente utilizados em indústrias, o mais difundido atualmente é o controle PID (Proporcional-Integral-Derivativo) que trata do controle de malhas analógicas. A técnica de controle PID consiste em calcular um valor de atuação sobre o processo a partir das informações do valor desejado e do valor atual da variável do processo. Este valor de atuação sobre o processo é transformado em um sinal adequado ao atuador utilizado (válvula, motor, relé, etc.) e deve garantir um controle estável e preciso (NOVUS, 2013).

Difundir o conhecimento sobre sistemas de supervisão e sistemas de controle em um caso real é o principal objetivo deste trabalho. Foi utilizada uma ferramenta de *software* para o gerenciamento, em tempo real, de processos industriais, o Elipse E3 (2013a e b). Para a programação do algoritmo de controle utilizou-se o CoDeSyS que é um ambiente de desenvolvimento integrado em consonância com a IEC 61131-3 (Grafcet). Um completo sistema de supervisão e controle foi criado e como exemplo prático de aplicação apresenta-se a mudança de *setpoint* no controle de nível de tanques interligados.

#### **2. METODOLOGIA**

No presente trabalho foi utilizada uma bancada de ensaios da marca FESTO modelo MPS-PA Workstation e um microcomputador da marca HP com sistema operacional Windows. Realizaram-se as instalações dos *softwares* CoDeSyS (*Controller Development System*) fornecido juntamente com a bancada MPS-PA pela FESTO e os *softwares* E3 Studio e E3 Viewer fornecidos pela empresa Elipse na versão de demonstração. Para a criação dos modelos utilizados nas imagens do supervisório utilizou-se uma ferramenta gráfica de CAD (*Computer Assisted Drawing)*, o *software SolidWorks*. Destaca-se que os modelos foram desenvolvidos genuinamente pelos autores, no Laboratório de Sistemas de Controle (LSC) da UFPel.

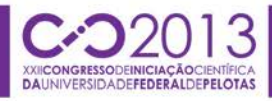

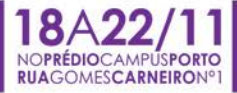

A bancada MPS-PA possui um controlador lógico programável (CLP) da marca FESTO, modelo CPX-CEC-C1. Esse CLP é modular e possui dois módulos de entradas e saídas digitais, um módulo de entradas analógicas e um módulo de saídas analógicas. A bancada também dispõe de dois tanques com capacidade de 10 litros cada e um circuito hidráulico que os interliga através de válvulas de acionamento elétrico ou manual. A ligação hidráulica foi modificada da sua versão original para que se ampliasse o uso de sensores e atuadores. O tanque inferior fornece água ao tanque superior por meio de uma motobomba. Esse fluxo de líquido é submetido, também, a um medidor de vazão e a um sensor de pressão, ambas correspondem a variáveis manipuláveis do processo. No tanque inferior também há um aquecedor e um sensor de temperatura tipo PT-100 que são utilizados para controlar a temperatura da água que circula no processo. O tanque superior possui um sensor ultrassônico que envia um sinal de 0 a 10Vcc para uma entrada analógica do CLP, que possui uma resolução de 12 bits(0 a 4095). A saída de líquido desse tanque superior é controlada por uma válvula proporcional que realimenta o tanque inferior. Existe também um sistema de segurança entre os tanques. Caso ocorra falta de água no tanque inferior ou excesso de água no tanque superior uma válvula eletropneumática é acionada tanto de modo automático, quanto via supervisório caso o operador julgue necessário. Neste segundo caso o interesse dos autores está em gerar perturbações no nível do tanque superior.

Após a escolha da trajetória do fluido e das possibilidades de controle da unidade experimental, iniciou-se o desenvolvimento da programação do CLP em linguagem Grafcet (Figura 1a e b). O programa inicia com o processo desligado, ou seja, válvulas desenergizadas e parâmetros iguais a zero. É aguardado, então, o comando "ligar", que pode ser efetuado: pelo operador nas botoeiras posicionadas na parte superior da bancada; via tela do supervisório; ou comando automático/manual que se dá por um botão giratório com chave. Este botão também tem como finalidade permitir a purga do fluido sem a necessidade de interação com o supervisório. Caso as condições permitam o processo é iniciado. Podem ser ajustados via *CoDeSyS* ou na tela do supervisório, os seguintes parâmetros: *setpoint* em litros do tanque superior; ganho proporcional do controlador PID; constante de tempo da parte integrativa; constante de tempo da parte derivativa; *setpoint* em graus Celsius da temperatura do tanque inferior; e a abertura da válvula proporcional em porcentagem.

A implementação do sistema de segurança se dá da seguinte forma: a válvula eletropneumática permite que o tanque inferior seja reabastecido caso o nível baixo seja identificado por meio do sensor capacitivo ou do sensor flutuador.

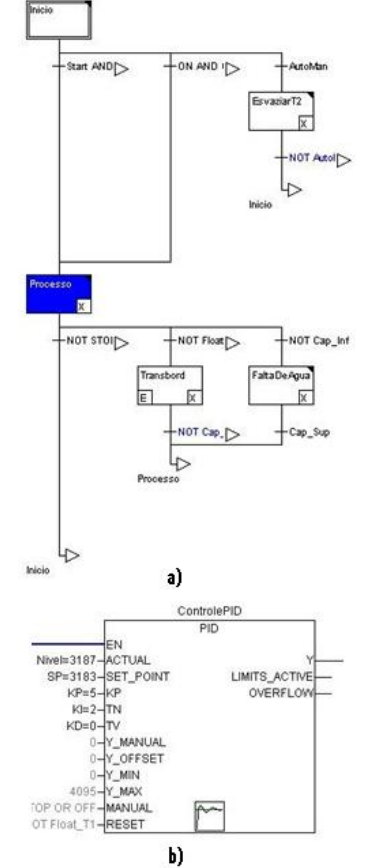

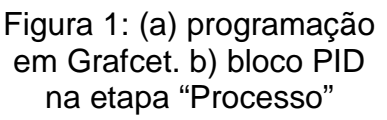

Isso impede a queima da resistência do aquecedor e também que a motobomba opere sem água. Em situação oposta, com o tanque inferior prestes a transbordar, a água é movida para o tanque superior até um nível pré-estabelecido.

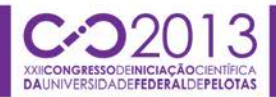

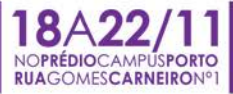

A detecção do nível no tanque inferior é realizada por sensores capacitivos e no tanque superior por um sensor ultrassônico.

A comunicação entre o CLP e o supervisório foi estabelecida utilizando-se um OPC (*Object linking and embedding for Process Control* - protocolo que auxilia a comunicação entre dispositivos periféricos e computadores) configurado pelo *software CoDeSyS OPC Configurator*, instalado juntamente com o CoDeSyS, e um *driver* fornecido pela empresa Elipse.

No *software* E3 Studio foram criadas as telas do supervisório. Elas mostram ao usuário informações importantes sobre o estado atual e passado do processo. Pode-se imprimir ou salvar relatórios das variáveis desejadas. As opções de alarme alertam o usuário em caso de níveis críticos de fluido nos tanques, temperatura excessiva ou caso haja alguma falha no sistema. Fez-se uso também de um sistema de permissão que impede que usuários não autorizados alterem valores ou tenham acesso a informações que não lhes foram permitidas.

### **3. RESULTADOS E DISCUSSÃO**

Com a criação das telas no E3 Studio e a comunicação estabelecida entre o processo e o supervisório (CLP e *driver* OPC), foram confeccionadas as telas a serem utilizadas pelo operador no *software* E3 Viewer. A Figura 2 mostra a tela principal do supervisório da bancada MPS-PA no E3 Viewer.

O usuário tem total controle sobre o processo, apenas fazendo uso da tela do supervisório, mediante seções autorizadas pelo sistema. Podem-se alterar parâmetros, obter informações referentes ao estado de variáveis digitais ou analógicas, gerar gráficos das variáveis analógicas estudadas e exportar relatórios em vários formatos de arquivos para futuras consultas ou manipulações de dados. O usuário pode definir os parâmetros da sintonia do controlador PID e perceber alterações no tempo de subida, tempo de acomodação, máxima ultrapassagem percentual (*overshoot)* e erro de regime permanente.

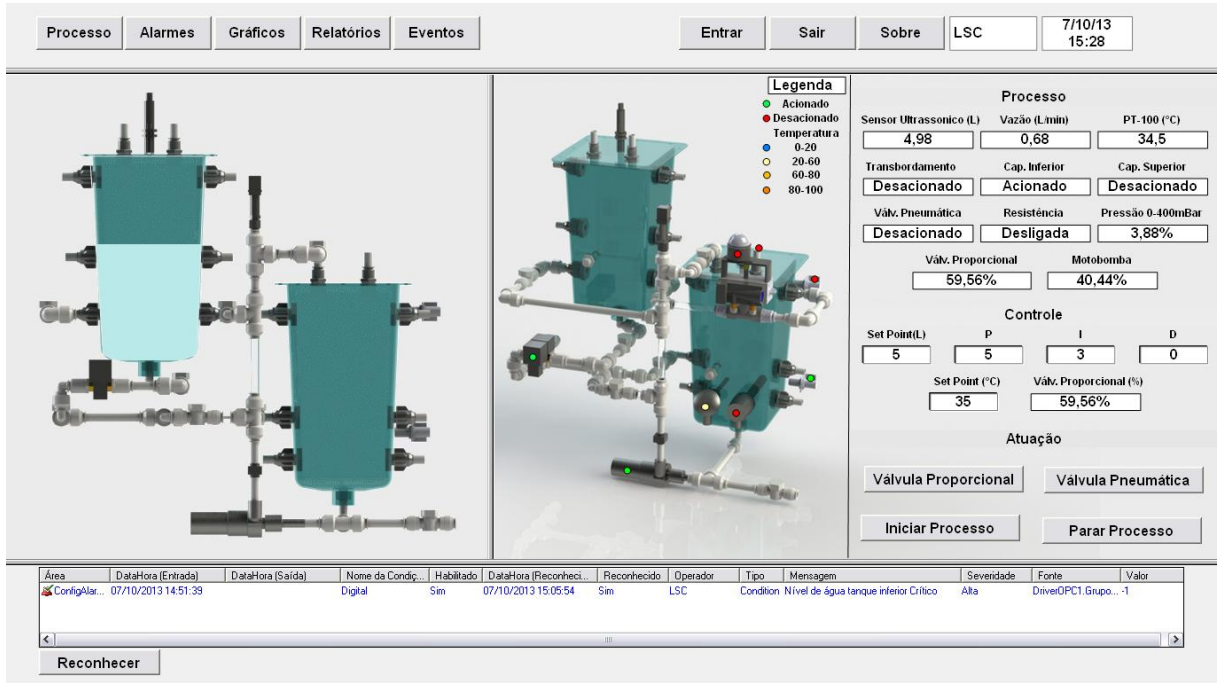

Figura 2: Tela sinótica do supervisório da bancada MPS-PA no E3 Viewer.

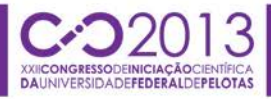

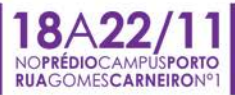

Percebe-se na Figura 3, a alteração do *setpoint* às 15:29:47, de 5 para 7 litros no nível do tanque superior. A atuação sobre a motobomba é observada pela mudança no valor da vazão do fluido. O tempo de subida é limitado pelo ganho proporcional e pela saturação da motobomba.

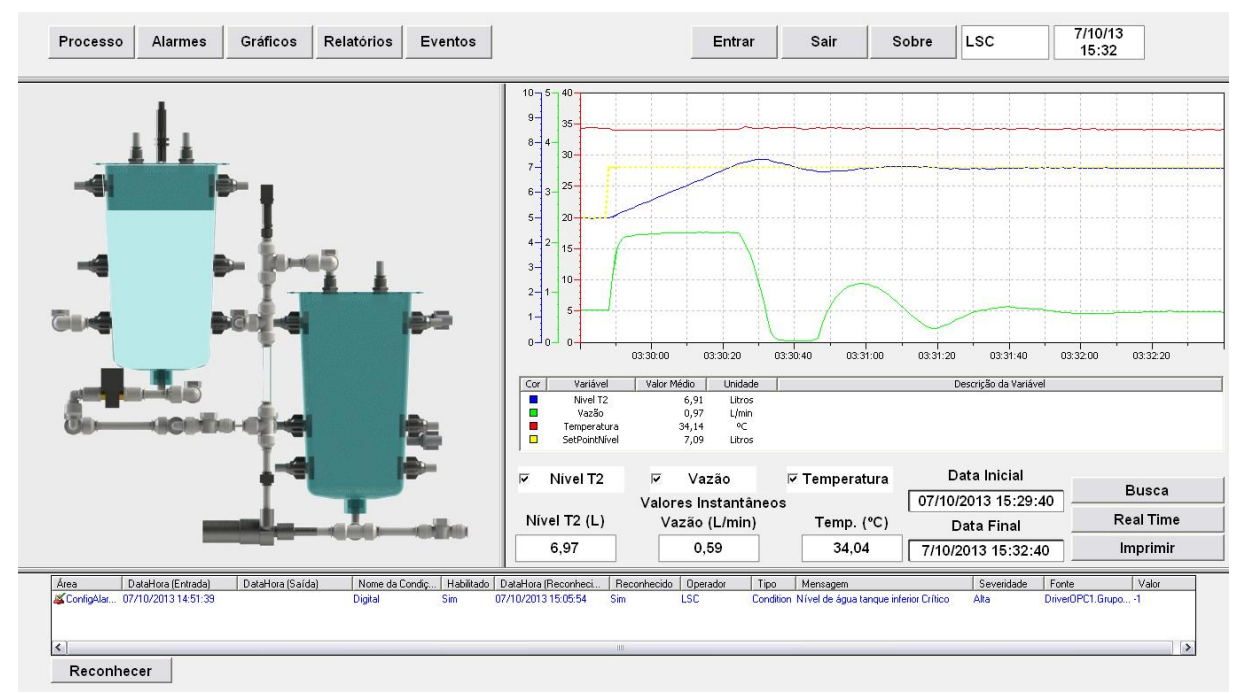

Figura 3: Tela de gráficos no supervisório da bancada MPS-PA no E3 Viewer.

# **4. CONCLUSÕES**

A utilização de sistemas supervisórios auxilia na percepção dos dados obtidos por sensores e *hardwares* de aquisição de dados. As técnicas de controle facilitam a atuação sobre variáveis manipuladas reduzindo erros e tornando o processo mais produtivo e eficiente.

A ferramenta Elipse E3 mostrou-se versátil e facilitou consideravelmente a implementação dos anseios dos autores em comparação com a versão Elipse Scada. O uso de técnicas de controle representou um grande salto de conhecimento no que se refere ao entendimento dos acadêmicos sobre controle clássico abordado em disciplinas dos cursos de Engenharia de Controle e Automação e Engenharia Eletrônica.

# **5. REFERÊNCIAS BIBLIOGRÁFICAS**

ELIPSE. **Instalador do E3 Studio e E3 Viewer.** Acessado em 02 de setembro de 2013a. Disponível em [http://www.elipse.com.br/.](http://www.elipse.com.br/)

ELIPSE. **Tutorial do E3 para desenvolvedores.** Acessado em 02 de setembro de 2013b. Disponível em [http://www.elipse.com.br/.](http://www.elipse.com.br/)

NOVUS. **Controle PID Básico.** Acessado em 04 de setembro de 2013. Disponível em [http://www.novusautomation.com/.](http://www.novusautomation.com/)

RADEL, F. V. **Aplicação de Controlador Lógico Programável e Sistema de Supervisão no Controle de Semáforos**. XXI CIC, Pelotas, v.1, n.1, 2012.